## **GAME CARD AND PLAYER PASS INFORMATION (ALL LEAGUES)**

Game Cards and Player Passes as well as Official State Rosters are located under the TEAM ACCOUNT by the LEAGUE and may be printed by a team and/or club.

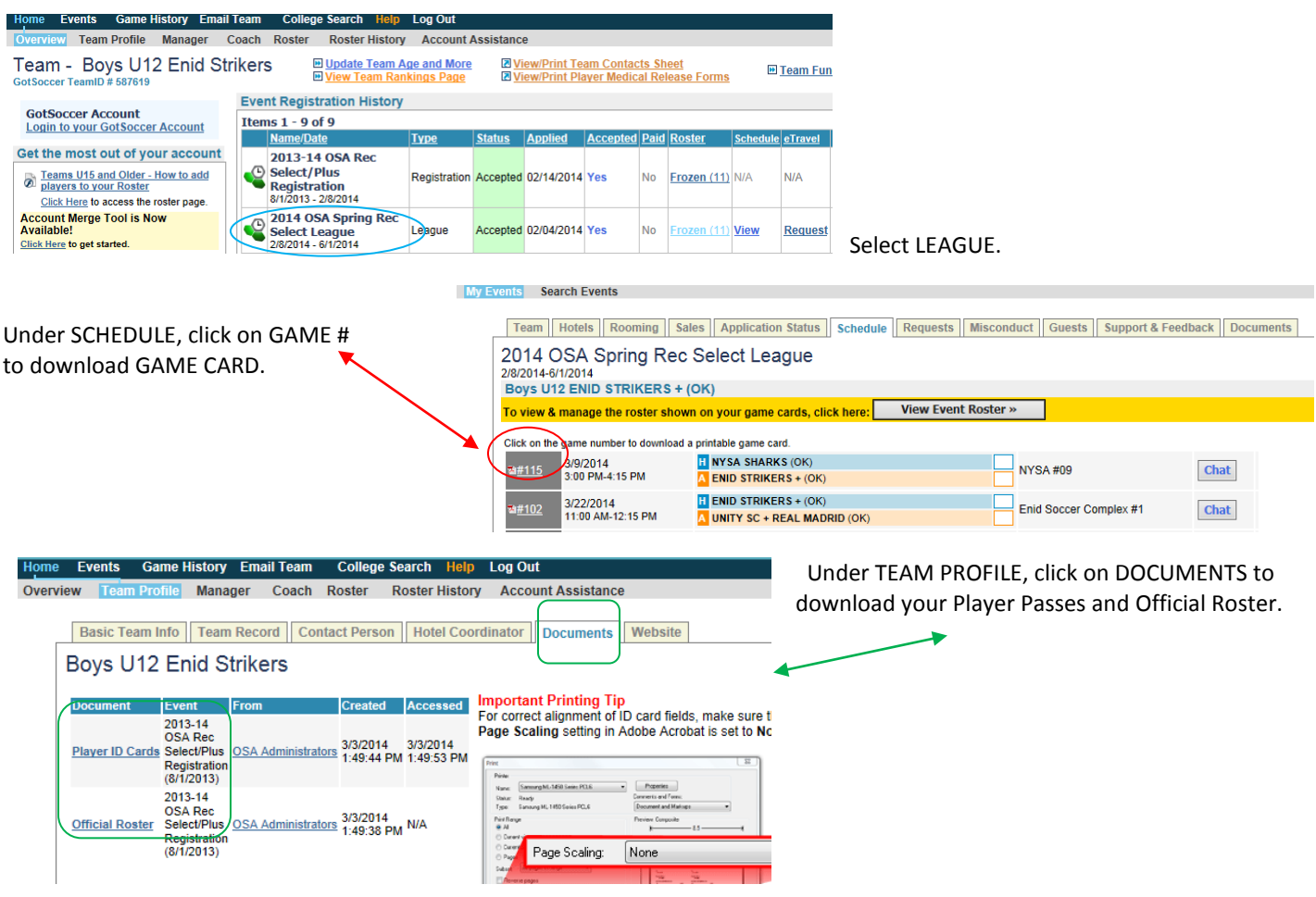

Player ID Cards (Player Passes) will include Coach and Manager passes. All volunteers should be risk management approved and have a current background report on file.

ALL passes should have a photo. Photos can be uploaded through the volunteer or player profile. Make sure you use a headshot/face profile picture and make sure it is a smaller file size. Large pictures can corrupt the entire team's player pass file and prevent the passes from being printed. You can also add a picture after printing passes, but if you choose to use the Gotsoccer app on a smart phone for virtual passes after logging into your team account, then you will have to have pictures uploaded into the system.

*(If you use virtual player passes on your phone, make sure to always keep a hard copy as well in cases of poor cell reception or any other issues.)*

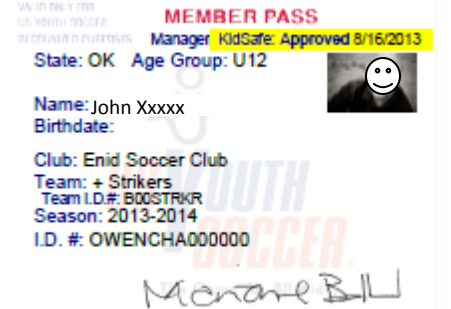

## **Player passes are required in ALL leagues for U11 and up. All passes are one-sided, should have pictures, and should be laminated.**

PLEASE NOTE: When any changes are made to a roster, be it an add, release, transfer, or update, the CLUB REGISTRAR and/or ADMIN needs to email the corresponding OSA Staff to have both the official documents in registration updated AS WELL AS the LEAGUE PLAYER LIST. If the League player list is not updated, the game cards will not be up to date. *(Please have teams check their documents and game cards regularly to make sure they are up to date.)*

REGISTRATION/ROSTER UPDATES should be emailed including: CLUB, TEAM NAME, LEAGUE, and CHANGES requested. *(I.e. Someone emailing "Please reset my roster" is not enough information to process the updates.)*

**ALL changes/updates requested for a team's game cards for the upcoming weekend (scheduled games) must be submitted no later than the THURSDAY at 12:00 P.M PRIOR to that weekend.** Any changes/updates submitted after this time will not be reflected on that weekend's game cards. If you run into issues with a player not updated on the game card for the weekend being played and/or was a late update, a team can add a player using CPP under the team account *(CPP is available in all leagues but there are requirements and limitations, so please refer to the CPP and corresponding League policies online).*

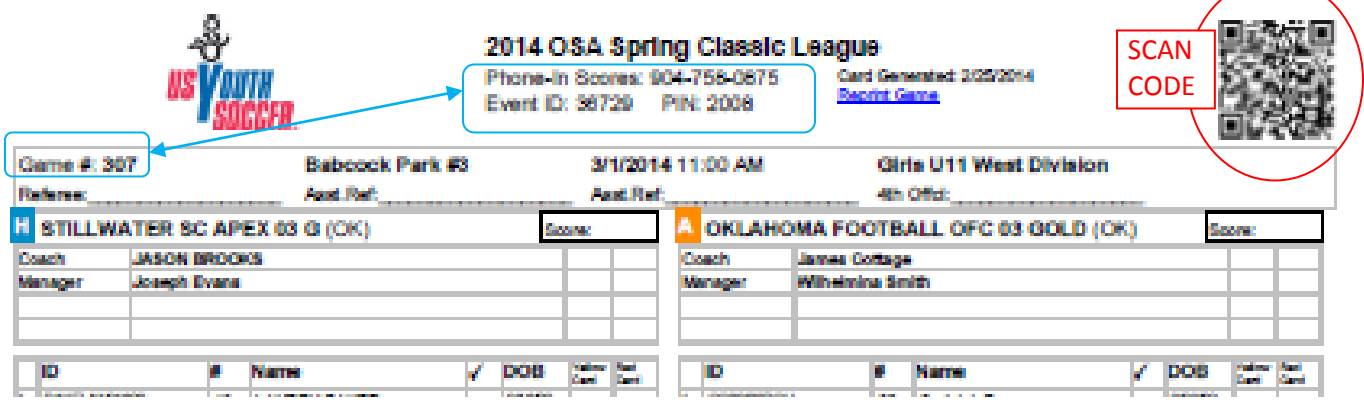

This is a screen shot of a game card. They are the same for any league – OPL, Classic, Travelling Recreation, or Rec Select. The league is named at the top with phone-in information listed below. There is a scan code to the right, or scores can be submitted via the Gotsoccer App or online a[t www.gotsoccer.com](http://www.gotsoccer.com/) via a smart phone, tablet, or pc.

*The winning team will get the game cards and enters the scores that GAME DAY. If there is a tie, the home team will be given the game cards and will enter the scores.*

Score Submission Methods:

- By **SCAN CODE** This is the easiest method. Use your smart phone using a barcode reader application (usually several free apps in the market on your phone). Scan the barcode and it takes you directly to the game to enter scores.
- By **PHONE** Dial the number, Press 1 to update then enter the Event ID and press #. Next it will ask for the PIN listed and press #. Enter the game number and press #. Enter scores following instructions.
- o By **GOTSOCCER PHONE APP** or **ONLINE**  (*The Gotsoccer App can be found in your phone market and is free. This can be used for not only scores, but virtual player passes, and other features.*) Event scores are NOT entered from within the team account. This is through the app or online at [www.gotsoccer.com.](http://www.gotsoccer.com/) You will need to know the same info as used for the phone-in method from the game card: Event ID, PIN number, and Game number. CLICK **User Login** in the top right corner. There are a variety of login options - CHOOSE **Event Scheduling/Scoring**. CLICK the link for **Scoring Input**. (see below)

Organizations Directors, Registrars, States & Assignors **D** Login

**Teams & Team Officials** View and print rosters, schedules, game cards, and submit risk management reports. **O** Login

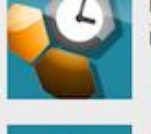

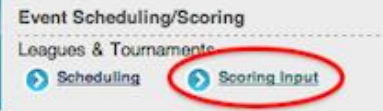

Players & Families Players & Parents - update your contact information and find forms. **C** Login

ENTER your **Event ID** and **PIN Number** and CLICK **Go**. ENTER the match information for the event.

\* Once you have entered your scores on game day, KEEP YOUR GAME FORM. You will need to have the game card available if requested for verification, so keep your game cards until JUNE 30<sup>H</sup>. After that time, you may destroy the cards. If you are asked to provide a game card, you can email, fax, or mail it.

## **Pauletta Price**

*(Travelling Rec & Rec Select)* West District Recreational Administrator 4520 Old Farm Road Oklahoma City, OK 73162 405-286-0488 [pauletta@oksoccer.com](mailto:pauletta@oksoccer.com)

## **PJ Schauer**

*(Travelling Rec & Rec Select)* East District Recreational Administrator 9820 E. 41st St, Suite 115 Tulsa, OK 74146 918-627-2663 [pj@oksoccer.com](mailto:pj@oksoccer.com)

**Jill Hartley** *(Classic & OPL)* Competitive Program Administrator 4520 Old Farm Road Oklahoma City, OK 73162 405-286-0488 [jill@oksoccer.com](mailto:jill@oksoccer.com)